# Introduction to Scientific Computation

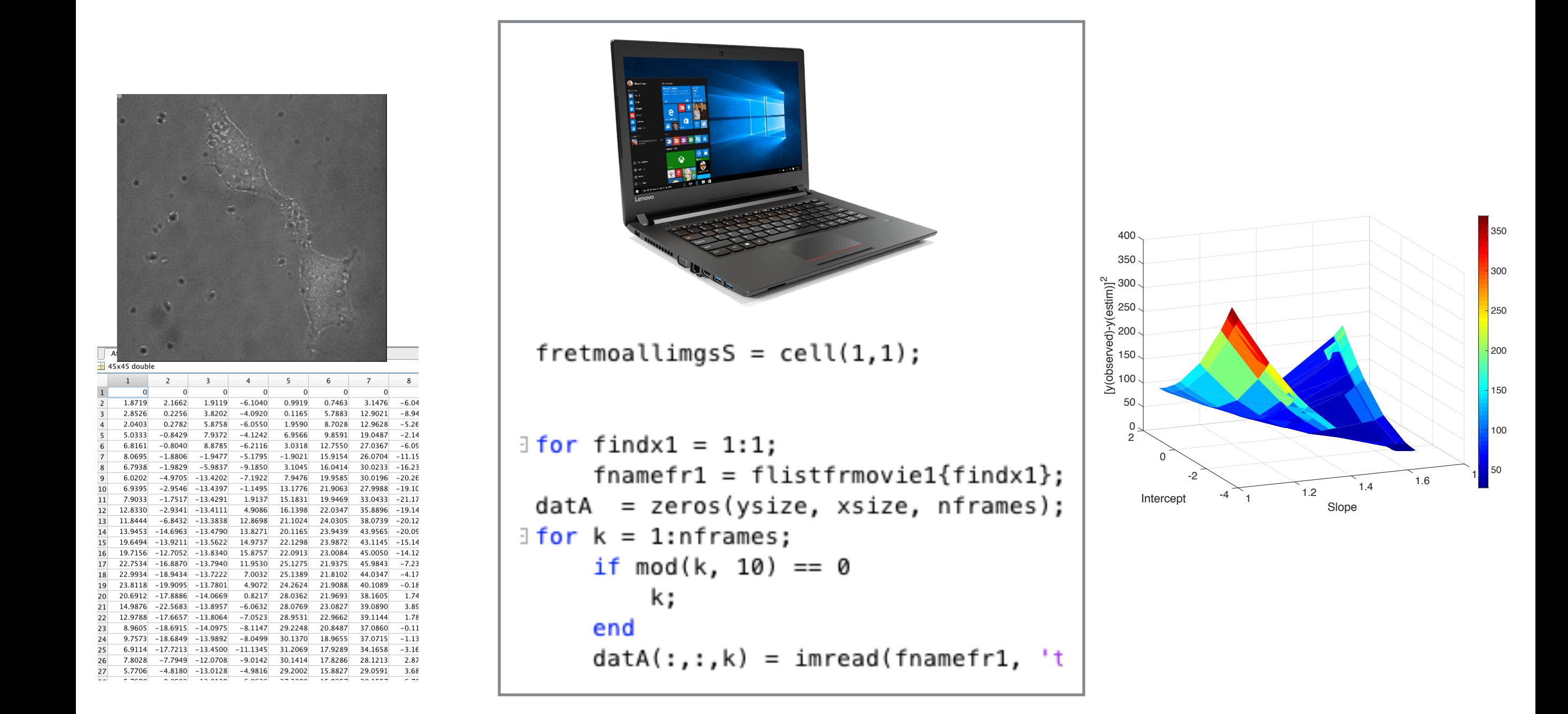

# Halil Bayraktar Lecture 8 - Function sorting

Today's lecture

- Functions review
- Data sorting (bubble and quick sorting)

How to write a function in Matlab

function [output value 1, output value 2, ...] =name(input1, input2,input3…])

body of the function

end

end

```
\Box function [result]=name(x,y,z,......)
% function to compute the factorial of a number
body of the function
```
# Any matlab function consists of

1. Each function in the matlab starts with a word of "function", please do not use this word any other place in your code.

2. Find a name for your function (note: The name should be the same as the name of the M-file in which this function is stored)

3. The input values are shown in parentheses. They are separated by commas if there is more than one input values.

4. Output values are shown in square brackets. If there are more than one inputs, they are separated by comma.

#### **Example: Function to compute the factorial of a number**

#### Solution 1

```
\Box function [result]=factfun(n)
% function to compute the factorial of a number
    result=1;
    for i=1:n:
        result=result*i;
    end
    format short
      %result=fac;
      fprintf('%i factorial equals to %i \n', n, result)
end
```
#### Solution 2

```
\Box function [result]=\text{factor}(n)% function to compute the factorial of a number
  result=prod(1:n)format short
      fprintf('%i factorial equals to %i \n', n, result)
end
```
#### **Anonymous Functions**

*Anonymous functions* are unnamed function objects defined in your program. to write a a function we use a symbol of  $\omega$ @(input variable) expression

quad function tells us that it evaluates the integration of a function between two values.

$$
a = \textcircled{a}(x) \sin(x).^* \cos(x);
$$
  
quad(a,0,3)

Ans  $= 0.01$ 

$$
I = \frac{2}{2} \int \sin x \cos x dx
$$
  
\n
$$
I = \frac{1}{2} \int 2 \sin x \cos x dx
$$
  
\n
$$
I = \frac{1}{2} \int \sin 2x dx
$$
  
\n
$$
I = -\frac{1}{2} \frac{\cos 2x}{2}
$$
  
\n
$$
I = \frac{-\cos 2x}{4} + C
$$

### **Anonymous Functions**

$$
sqr = \textcircled{a}(x) \times .2;
$$
  
a = sqr(5)

# **Example 2: How to sort numbers**

When dealing with large data sets, we often sort them to assess the data. MATLAB itself has a very powerful function called "sort". However, there are different ways of sorting numbers.

- a. Bubble sorting
- b. Quick sorting etc.

Here is the problem: Write a function to sort the following numbers from smallest to largest value: 7 3 2 Bubble sorting

 $X(1) > X(2) > X(3)$ 7 3 2

Return 2 > 3> 7

- Step 1 3 7 2
- Step 2 3 2 7
- Step 3 2 3 7

# **Bubble sorting**

The bubble sort is a simple sorting algorithm. Although it is very inefficient compared to quick sorting, it is very easy to understand.

```
\Box function [x] = bubblesort2(x)
 tic
n = length(x); \epsilon n = 3\oplus for j = n-1:-1:1: % j=2,1
                                                        7 3 2 
     for sortnum = 1:j. %j 1,2 then 1
          if x(\text{sortnum}) > x(\text{sortnum}+1):
              temporary = x(sortnum+1);
                                                        3 7 2 
              x(\text{sortnum+1}) = x(\text{sortnum})x(sortnum) = temporary; 3 2 7 
          end
          disp(x)end
                                                        2 3 7end
 toc
 end
```
# **Bubble sorting**

step 1 step 2

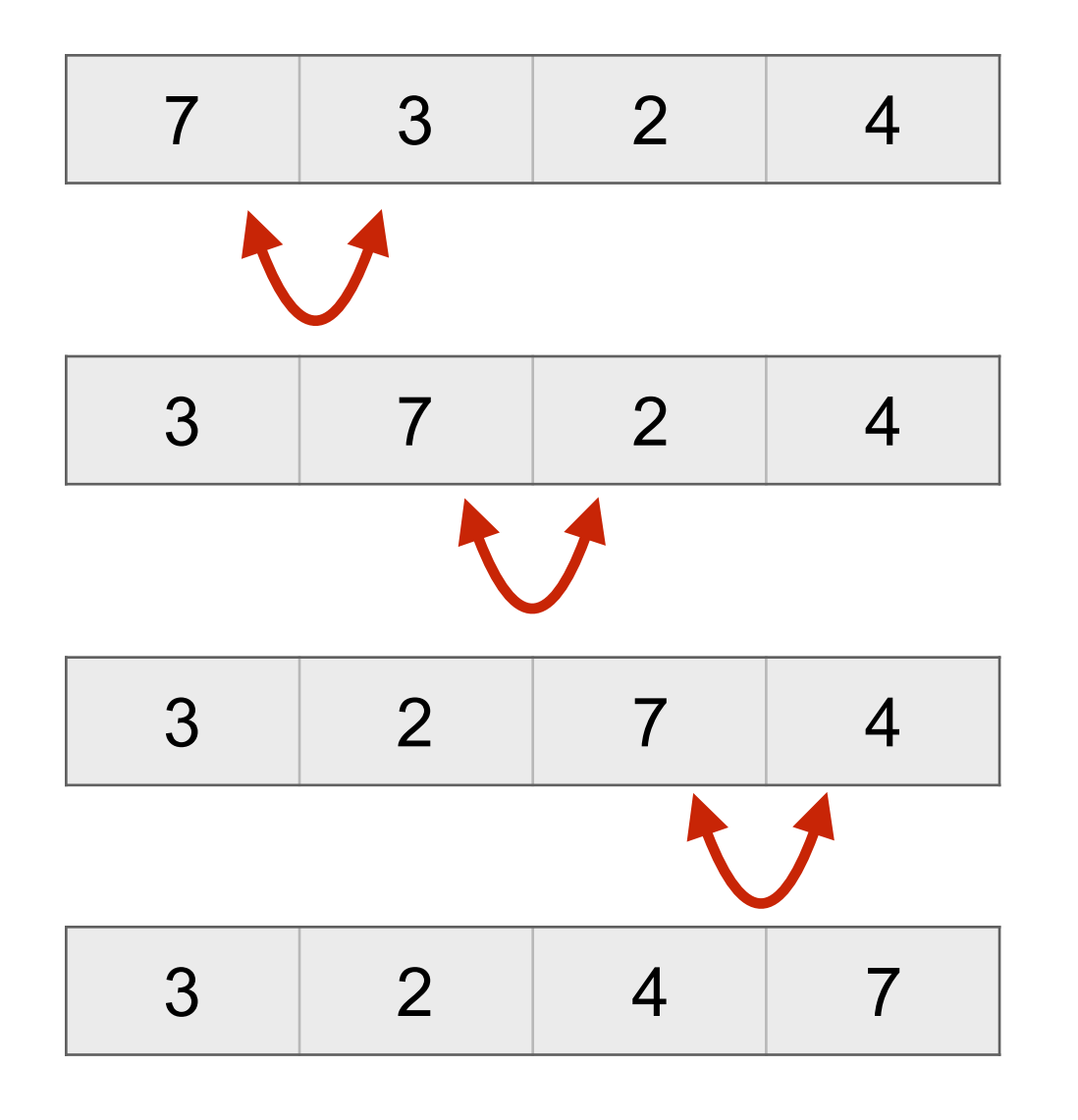

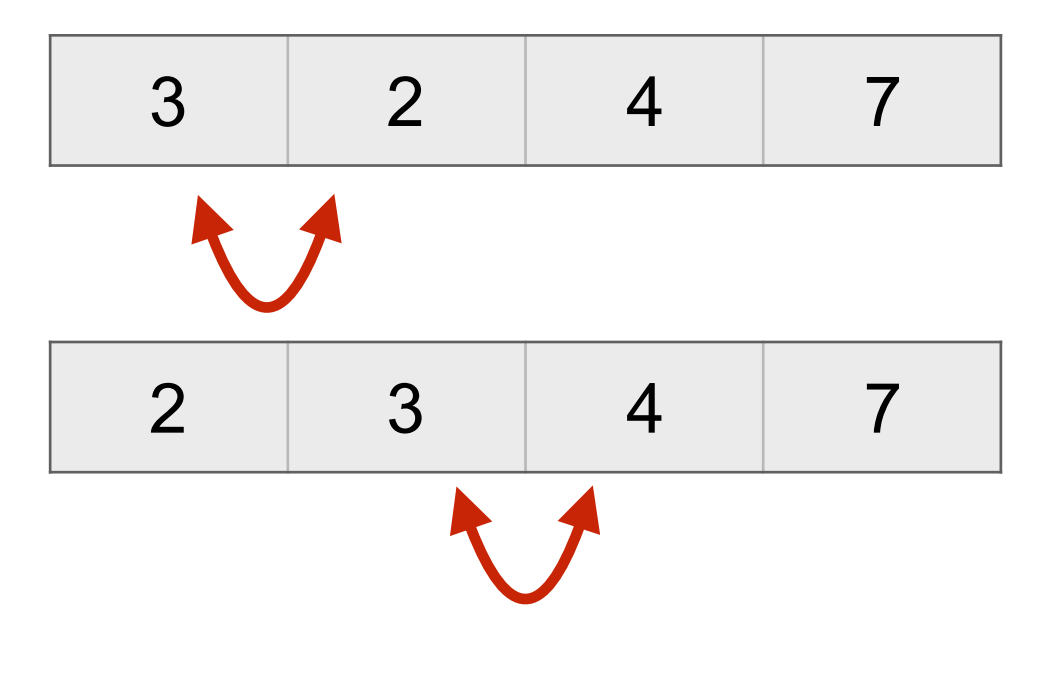

# **2. Quick Sorting**

This sorting technique is faster and more useful than bubble sorting. It is also known as divide and conquer algorithm.

The following steps are applied for quick sorting:

- 1. Pick an element and usually called a "pivot number" from an array.
- 2. Next step is "Partitioning section" means that reorder the array so that all elements with values less than the pivot come before the pivot number , while all elements with values greater than the pivot number come after it. If they are equal, the values can go either way.
- 3. After this partitioning, the pivot is now in its final position.
- 4. Then successively apply all the steps shown above to the sub-array of elements with smaller values and separately to the sub-array of elements with greater values.

# **Quick Sorting**

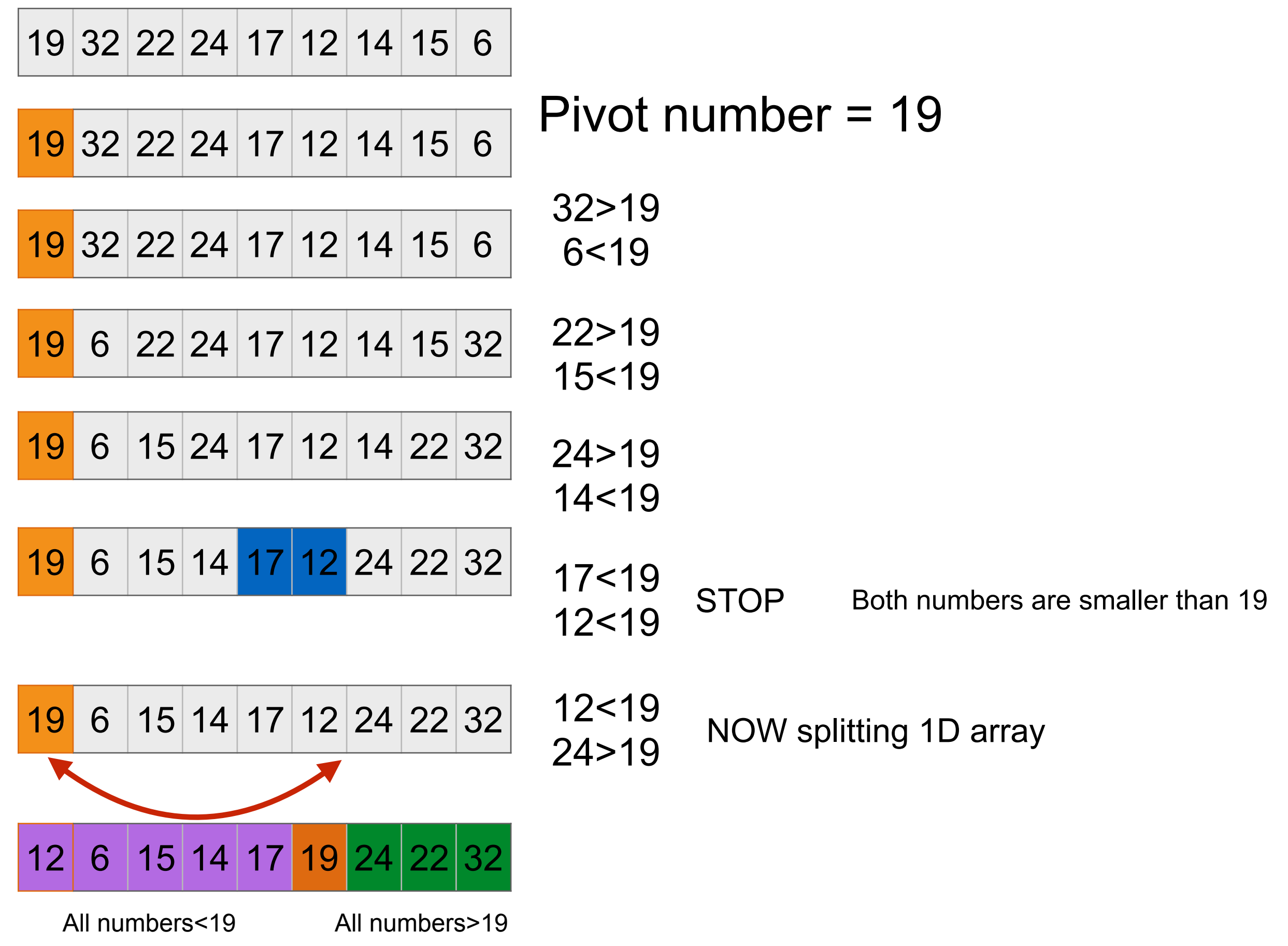

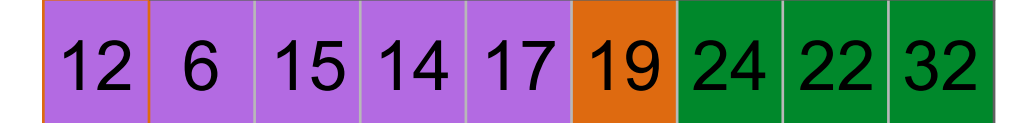

All numbers<19 All numbers>19

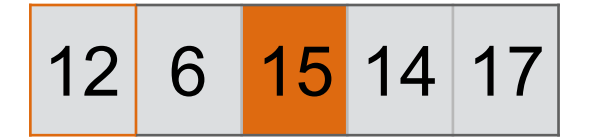

Choose another pivot number

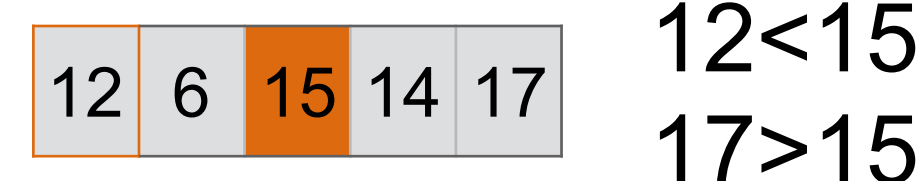

17>15

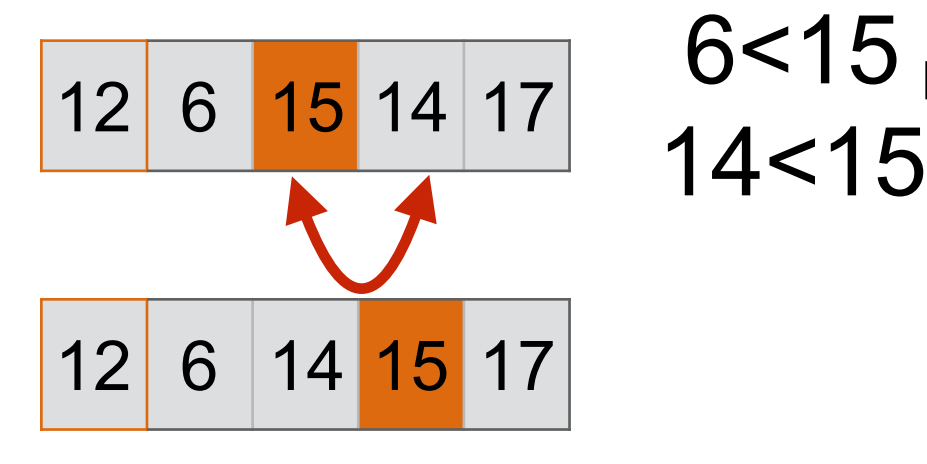

14<15 Both numbers are smaller than 15

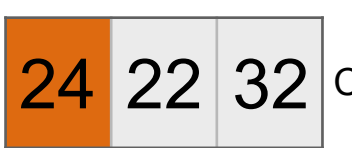

Choose another pivot number

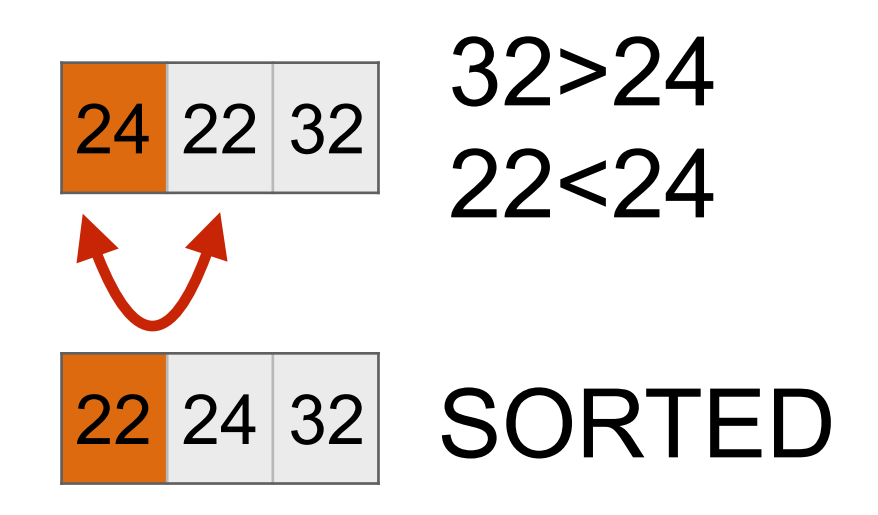

Result:

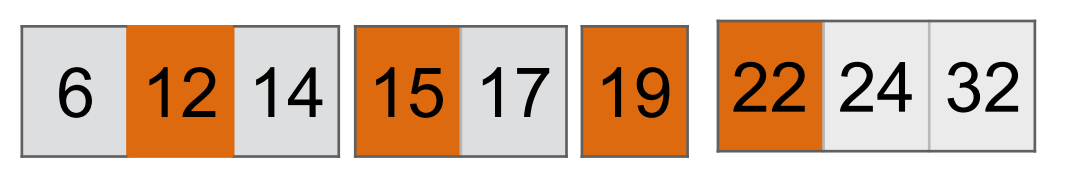

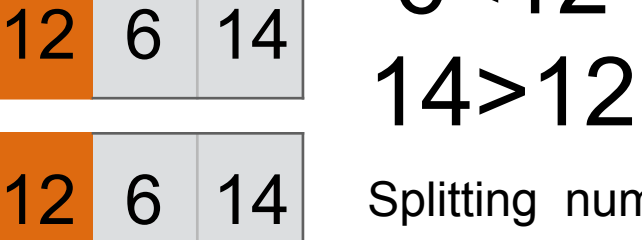

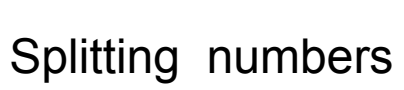

6<12

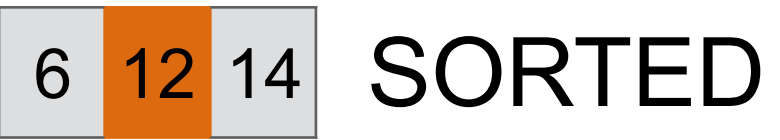